# Κατασκευή Ιστολόγιου

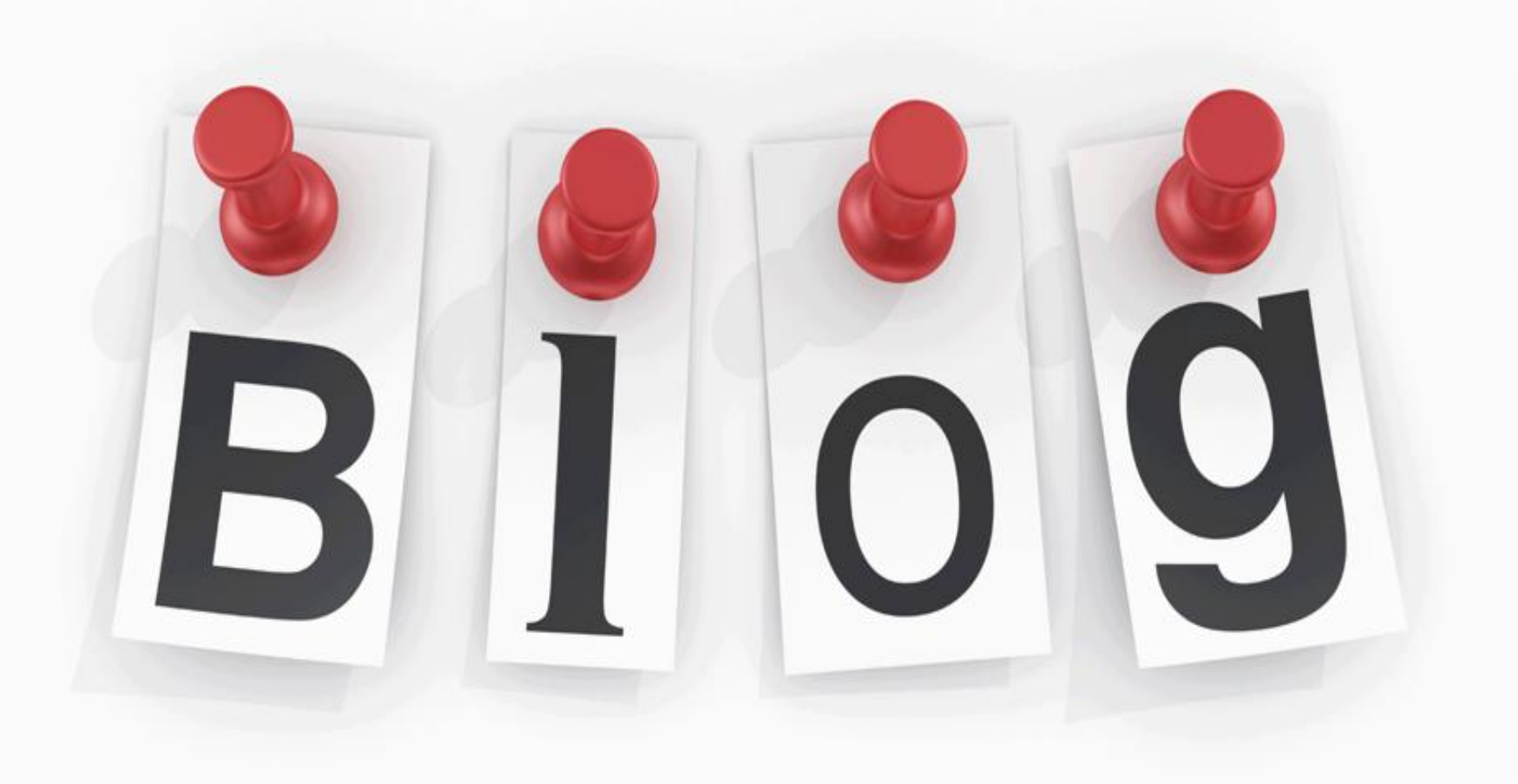

# **Τι είναι το ιστολόγιο…**

**Τα blog είναι ιστοχώροι ή ιστοσελίδες που ανανεώνονται τακτικά συνήθως σε καθημερινή βάση.** 

 **Περιέχουν πληροφορίες σχετικές με ένα θέμα και συνήθως χρησιμοποιούνται σαν καθημερινά ημερολόγια από τους δημιουργούς τους.**

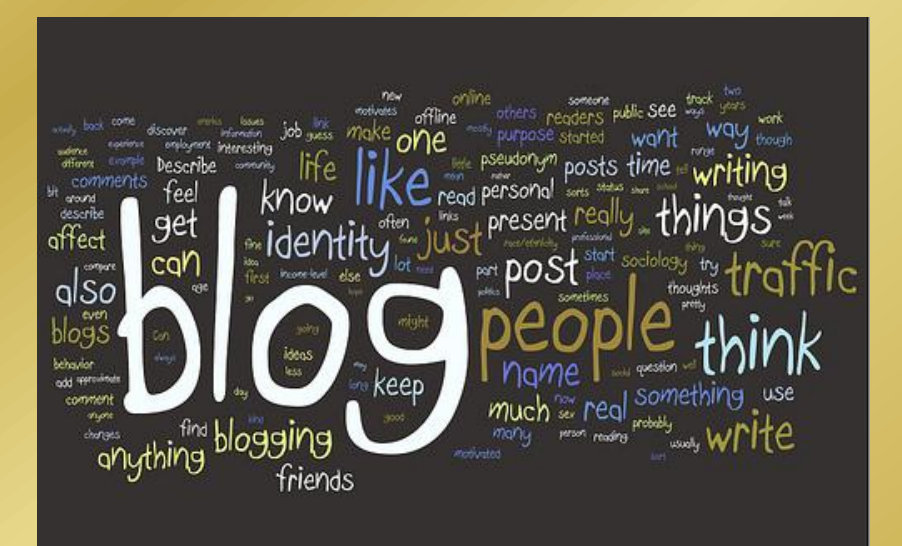

 **Είναι λίστα καταχωρήσεων από την πιο πρόσφατη καταχώρηση στην παλαιότερη.**

**Tο περιεχόμενο των καταχωρήσεων μπορεί είναι οτιδήποτε, όπως:**

- **Νέα**
- **πολιτικοκοινωνικός σχολιασμός**
- **προσωπικά ημερολόγια**
- **σχολιασμός των μέσων μαζικής ενημέρωσης και των διασημοτήτων**

**και ειδικά θέματα όπως:**

- **τεχνολογία**
- **μόδα**
- **αθλητικά**
- **τέχνες**
- **γαστρονομία**

**Συνήθως δεν απαιτείται ενδελεχής επιμέλεια του κώδικα της ιστοσελίδας, μιας και συχνά είναι εγκατεστημένα αυτόματα συστήματα, που παρέχουν την δυνατότητα στο διαχειριστή του ιστολογίου να συντάξει μια καταχώρηση με πολύ λίγα βήματα**

# **Μορφολογία και χαρακτηριστικά**

**Στην κεφαλίδα της σελίδας υπάρχει ο τίτλος του blog, ενώ συχνά ακολουθούν μία ή δύο περιγραφές κειμένου.** 

**Το κύριο μέρος της σελίδας αποτελείται από δύο στήλες, μια που αφιερώνεται στην παρουσίαση των καταχωρήσεων κατά την αντίστροφη χρονολογική σειρά, και άλλη μια πλαϊνή στήλη – μπάρα που περιέχει τις συνδέσεις (link) και πιθανόν κάποια διαδραστική ψηφοφορία.** 

**Στο υποσέλιδο αναγράφονται πληροφορίες σχετικά με το όνομα του συντάκτη και τους όρους χρήσης.** 

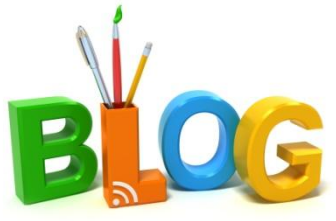

# **Μορφολογία και χαρακτηριστικά**

- **Αναμφισβήτητα την καρδιά ενός blog αποτελούν οι καταχωρήσεις του.**
- **Στην κεντρική στήλη καταχωρήσεων μπορεί να υπάρχει γραπτό κείμενο, αρχεία, εικόνες, επιτρεπόμενα σχόλια, βίντεο και ήχος, συνδέσεις και βιβλίο φιλοξενούμενων.**
- **Η πιο συχνή πληροφορία που συναντάται στην επικεφαλίδα μιας καταχώρησης είναι η ημερομηνία και ο τίτλος της.**
- **Σε ένα τυπικό υποσέλιδο περιέχεται η ώρα της καταχώρησης, το όνομα του συντάκτη ή το ψευδώνυμο του και συνήθως ένας σύνδεσμος για πρόσθεση ή ανάγνωση σχολίου.**
- **Σημαντικά είναι τα σχόλια για την αντίληψη που διαμορφώνεται σε ένα blog**
- **Επίσης σημαντική είναι η ύπαρξη συνδέσμων (link) μέσα στις καταχωρήσεις.**

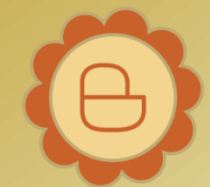

 **Τέλος η μέση καταχώρηση αποτελείται περίπου από 210 λέξεις κάτι που σημαίνει λίγο λιγότερο από ότι ένα e-mail που θα στέλνατεσε κάποιο φίλο σας.** Φουκαράκη Χρυσούλα - ΓΕΛ Γαζίου

- **Ο κοινός χρήστης του Διαδικτύου μπορεί εύκολα και δωρεάν να ξεκινήσει το δικό του ιστολόγιο μέσω πολλών φορέων που προσφέρουν συστήματα τα οποία στηρίζονται σε λογισμικό που κάνει την σύνταξη των ιστολογίων πολύ απλή διαδικασία.**
- **Το αντάλλαγμα τέτοιων φορέων είναι συνήθως η αυτόματα διαφήμιση στα ιστολόγια ή η αυτοπροβολή. Σε τέτοιες υπηρεσίες στηρίζεται η πλειονότητα των ιστολογίων, ιδίως τα μικρότερα.**
- **Όμως όπως και κάθε άλλο είδος ιστοσελίδας, έτσι και το ιστολόγιο μπορεί να στηριχθεί και σε υπηρεσίες στις οποίες ο διαχειριστής του ιστολογίου έχει τον πλήρη έλεγχο του ιστοχώρου του.**

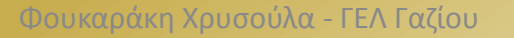

**5 stages of a blogger's life**

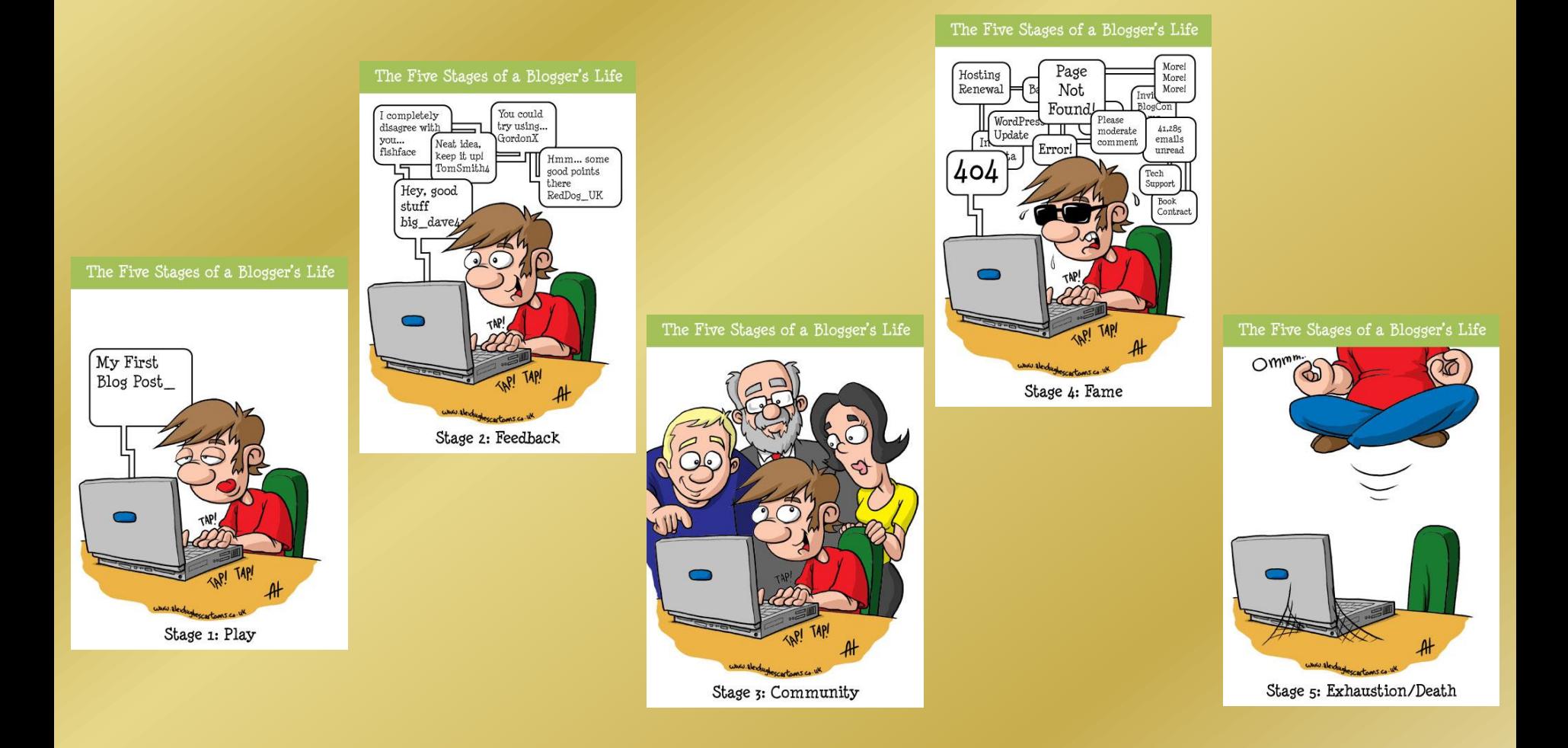

# **Δημιουργήστε εύκολα το δικό σας Blog**

 **Το να δημιουργήσετε το δικό σας blog και να δημοσιεύσετε το πρώτο σας άρθρο είναι κυριολεκτικά υπόθεση μισής ώρας. Αυτό είναι και το μεγαλύτερο πλεονέκτημα ενός ιστολόγιου (blog) σε αντίθεση με μία ιστοσελίδα (website).**

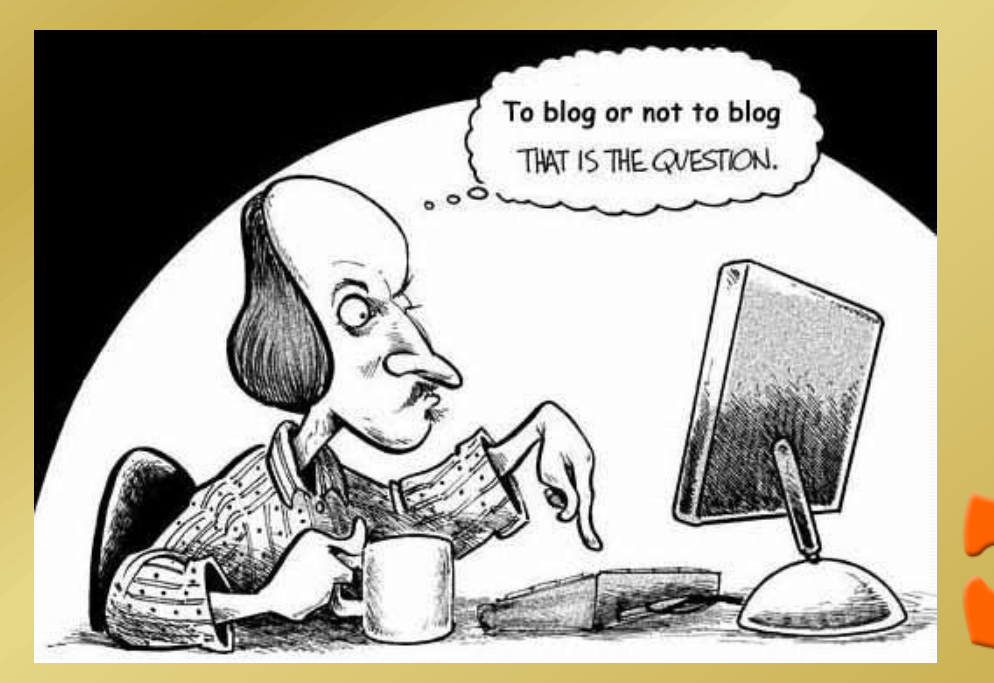

**Θα χρησιμοποιήσουμε το Blogger της Google, μια και το πρόγραμμα που διαθέτει είναι πάρα πολύ απλό στην χρήσηκαι έχει μεταφραστεί και στα** 

**Ελληνικά.**

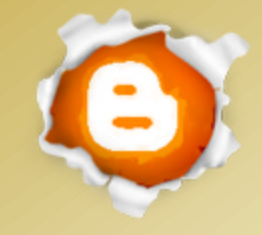

**Το περιβάλλον Blogger**

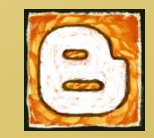

### Google

### Ένας λογαριασμός. Όλες οι υπηρεσίες Google.

Συνδεθείτε για να συνεχίσετε στο Blogger

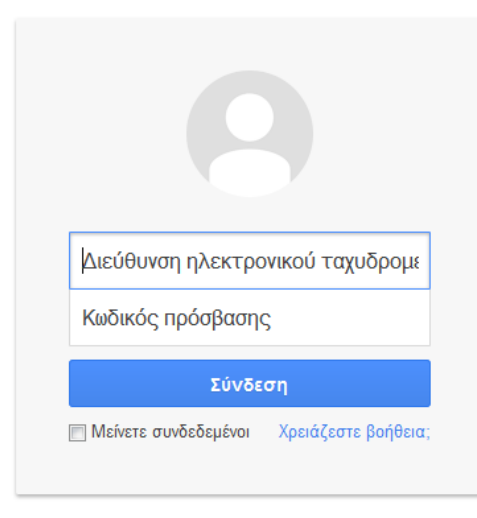

Δημιουργία λογαριασμού

Ένας Λογαριασμός Google για όλες τις υπηρεσίες Google

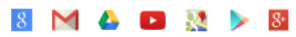

**Πληκτρολογώ τη διεύθυνση: [www.blogger.com](http://www.blogger.com/)** 

**Εισάγω την διεύθυνση email και τον κωδικό του [gmail](http://www.blogger.com/) που έχω ήδη δημιουργήσει.**

**Επιλέγουμε "Μείνετε συνδεδεμένοι" μόνο αν εργαζόμαστε στο δικό μας υπολογιστή.** Co<sub>2</sub>

**Δημιουργία ιστολογίου**

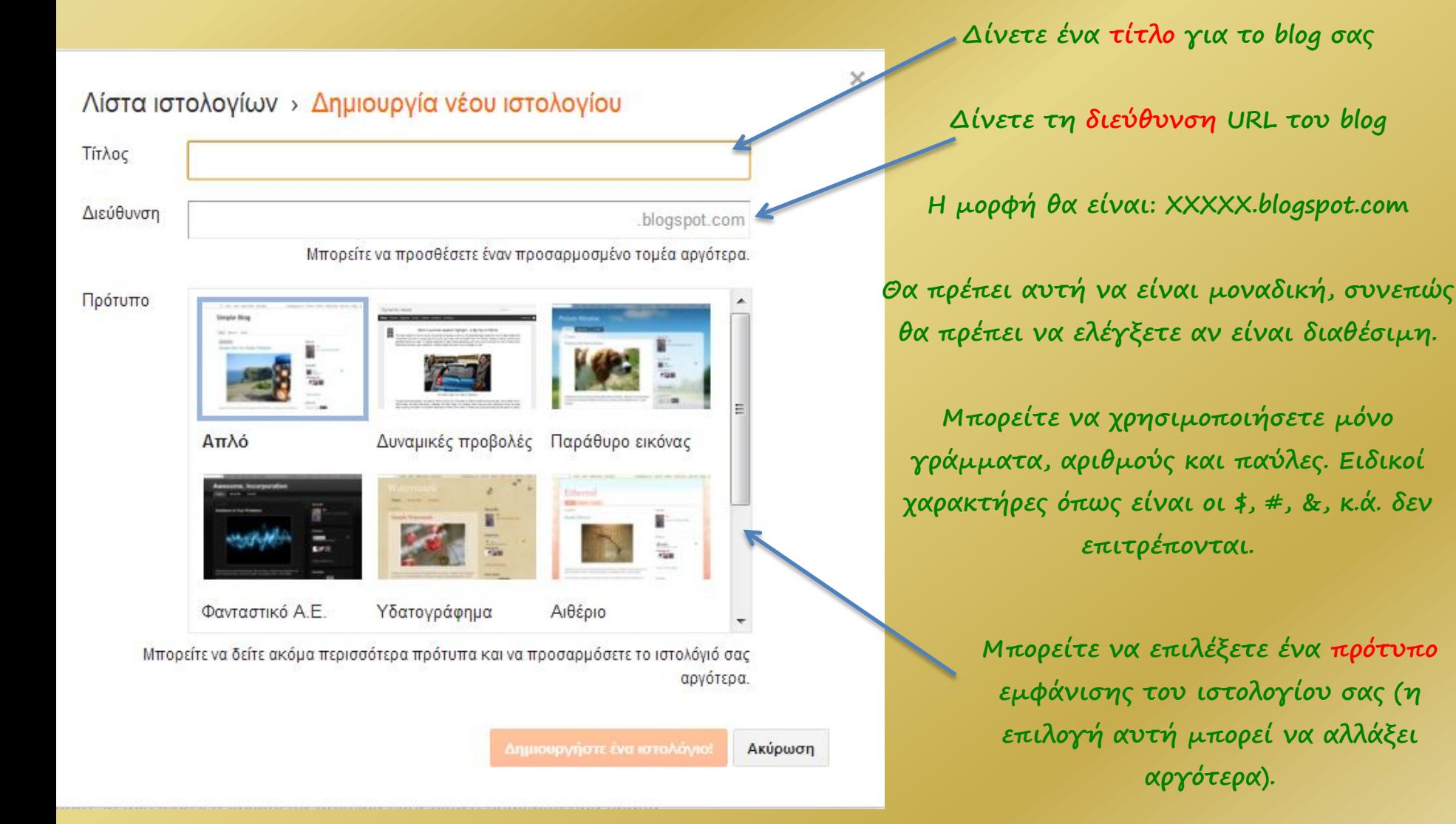

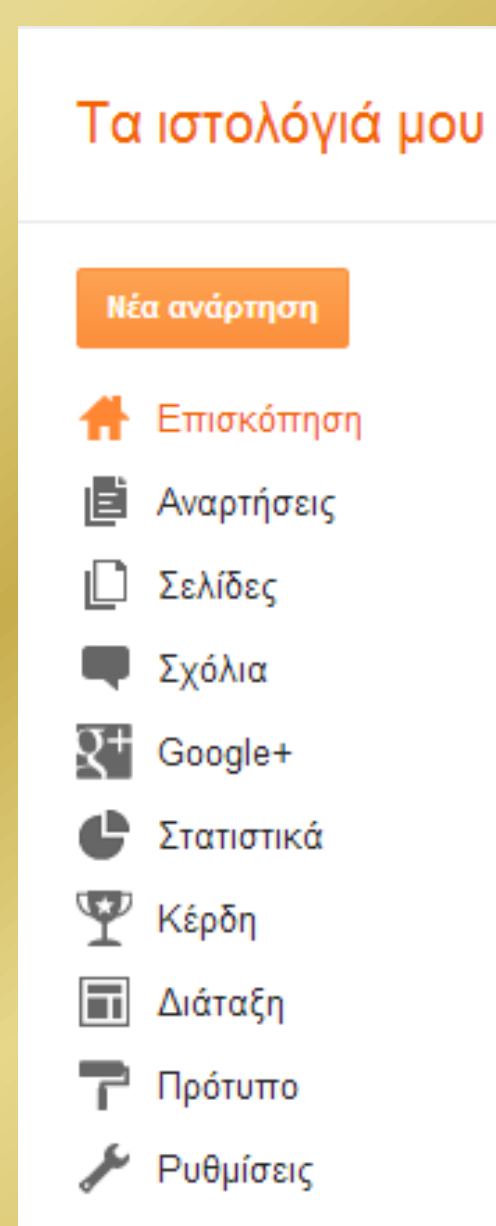

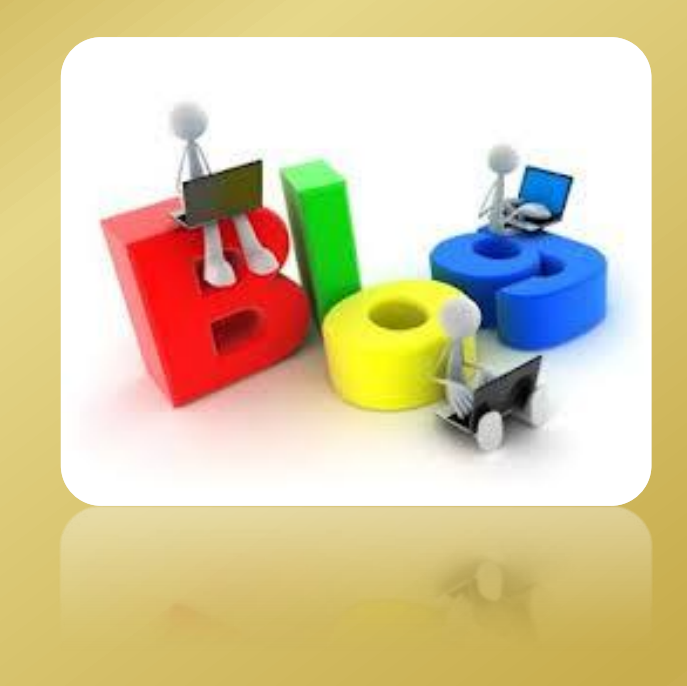

## **Πρότυπο**

**Στο πάνω μέρος παρουσιάζονται οι επιλογές, στο κάτω μέρος η ιστοσελίδα όπως εμφανίζεται μέχρι εκείνη τη στιγμή.**

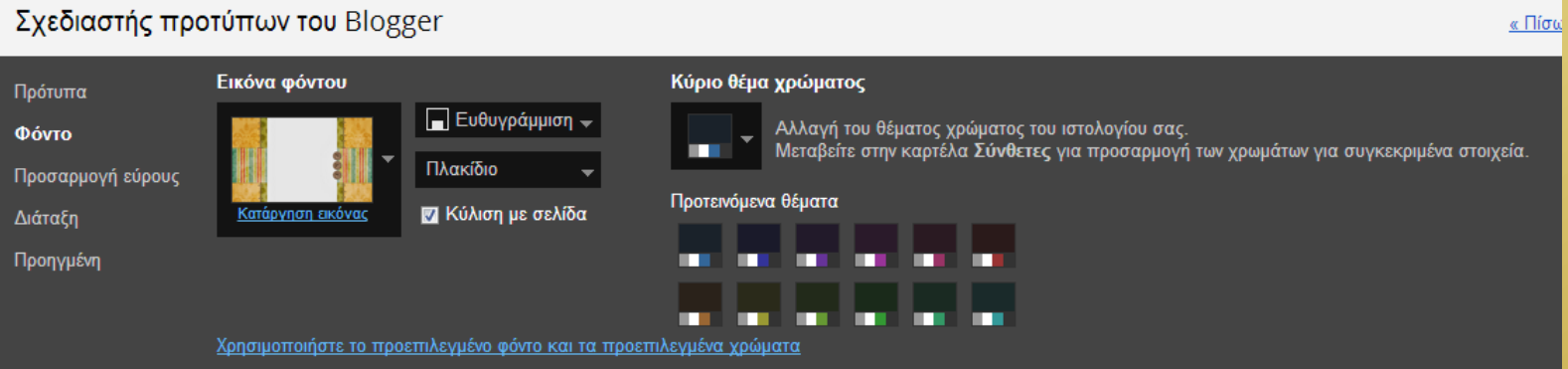

**μπορείτε να τροποποιήσετε το φόντο του ιστολόγιου σας, καθώς κ τη θέση του.**

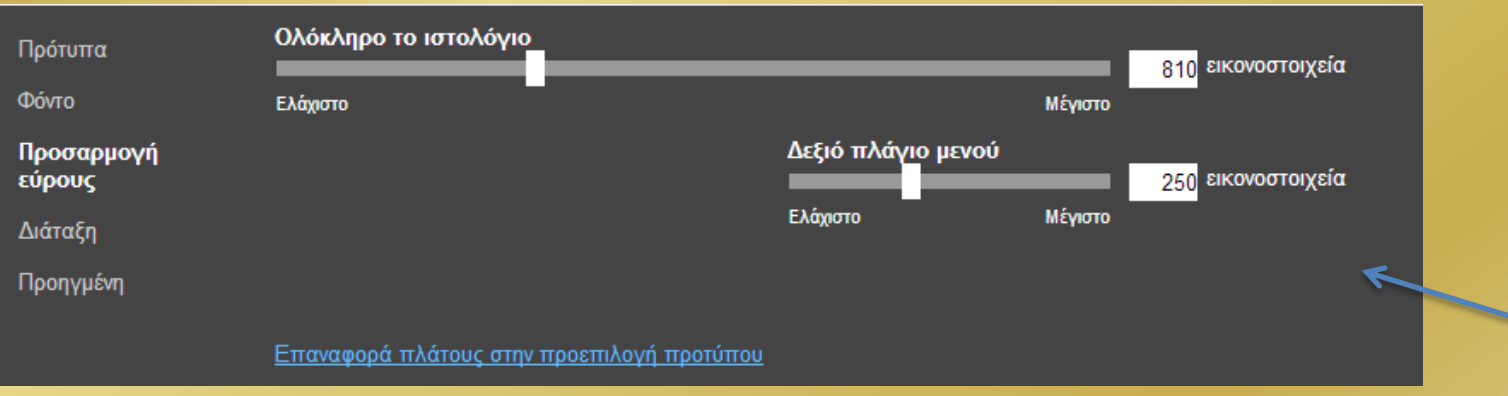

**μπορείτε να τροποποιήσετε το εύρος του ιστολόγιου σας** 

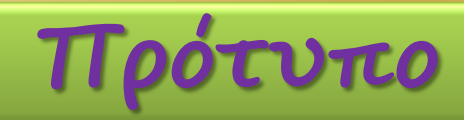

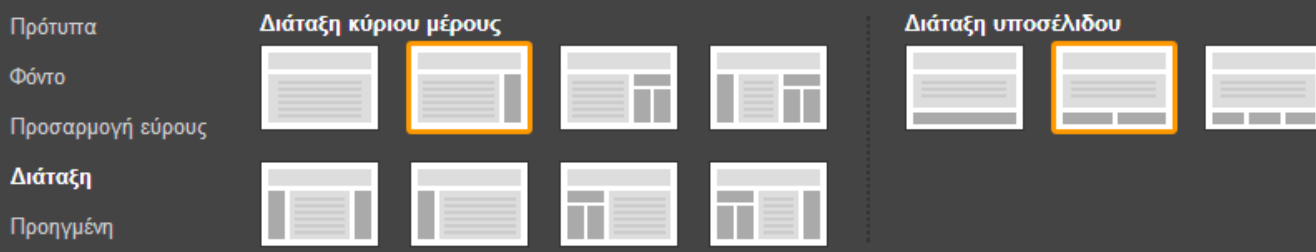

Μεταβείτε στην περιοχή Πίνακας ελέγχου > Διάταξη στο Blogger για να προσθέσετε, να καταργήσετε, να επεξεργαστείτε ή να αναδιατάξετε τα γραφικά στοιχεία.

**μπορείτε να τροποποιήσετε τη διάταξη των αντικειμένων (πχ κείμενο αριστερά, μενού επιλογών δεξιά κλπ).** 

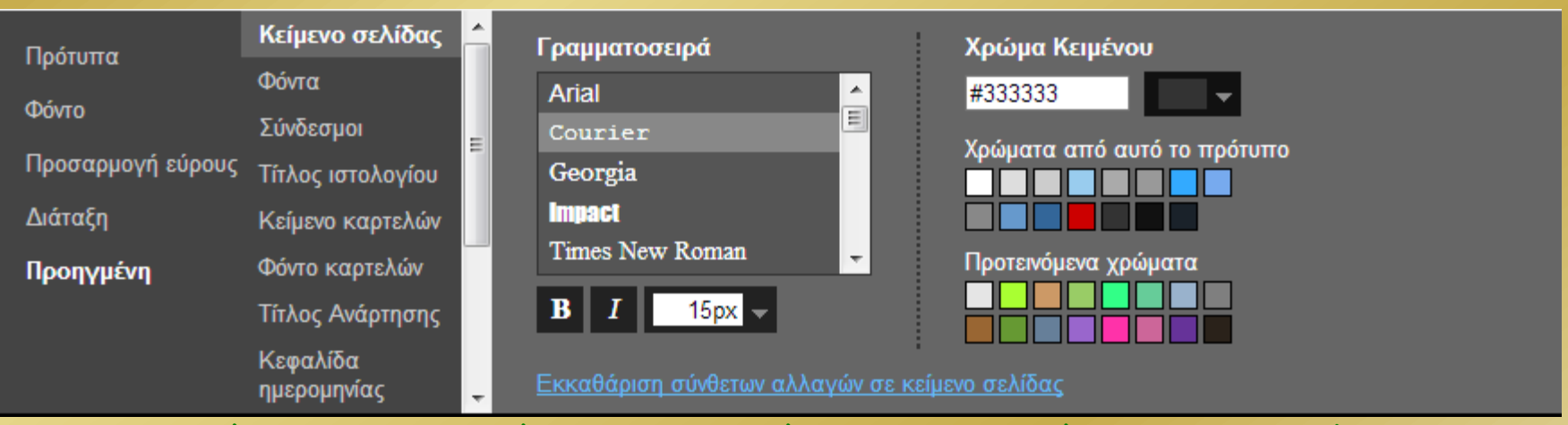

**μπορείτε να τροποποιήσετε τη μορφή των αντικειμένων του ιστολόγιου (πχ γραμματοσειρά, μέγεθος, χρώμα κλπ).** Φουκαράκη Χρυσούλα - ΓΕΛ Γαζίου 直

D

 $Q^+$ 

¢

 $\mathbf{v}$ 

구

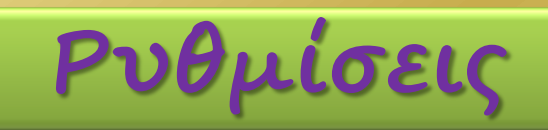

**Αλλάζετε τον τίτλο κ την περιγραφή του blog** Βασικό Νέα ανάρτηση **Αν θέλετε να φαίνεται**  Τίτλος Φουκαράκη Χρυσούλα Επεξεργασία Η Επισκόπηση **το blog σας στις**  Αναρτήσεις Περιγραφή Επεξεργασία **μηχανές αναζήτησης** Σελίδες Απόρρητο Έχει καταχωρισθεί στο Blogger. Ορατό σε μηχανές αναζήτησης. Επεξεργασία **Σχόλια** Google+ Δημοσίευση Στατιστικά **Αλλάζετε τη**  Διεύθυνση ιστολογίου xfouk.blogspot.com Κέρδη Επεξεργασία **διεύθυνση url του**  Π Διάταξη + Προσθήκη προσαρμοσμένου τομέα Εισαγάγετε παραπομπή για το δικό σας **ιστολόγιου** καταχωρισμένο τομέα στο ιστολόγιό σας. Πρότυπο Pυθμίσεις Άδειες Βασικό Αναρτήσεις και σχόλια Συγγραφείς Ιστολογίου **O**<sub>xf</sub> xfoukaraki@gmail.com Διαχειριστής Κινητό και ηλεκτρονικό ταχυδρομείο + Προσθήκη συντακτών Γλώσσα και Αναγνώστες Ιστολογίου Δημόσιο Επεξεργασία μορφοποίηση Προτιμήσεις αναζήτησης **Μπορείτε να προσθέσετε συντάκτες στο**  Άλλο

**ιστολόγιο, διαχειριστές, ή κ να αλλάξετε το** 

**κοινό που θα διαβάζει το ιστολόγιο**

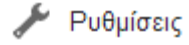

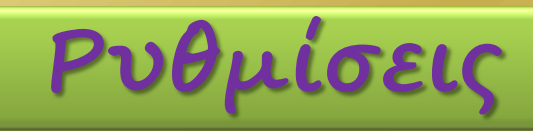

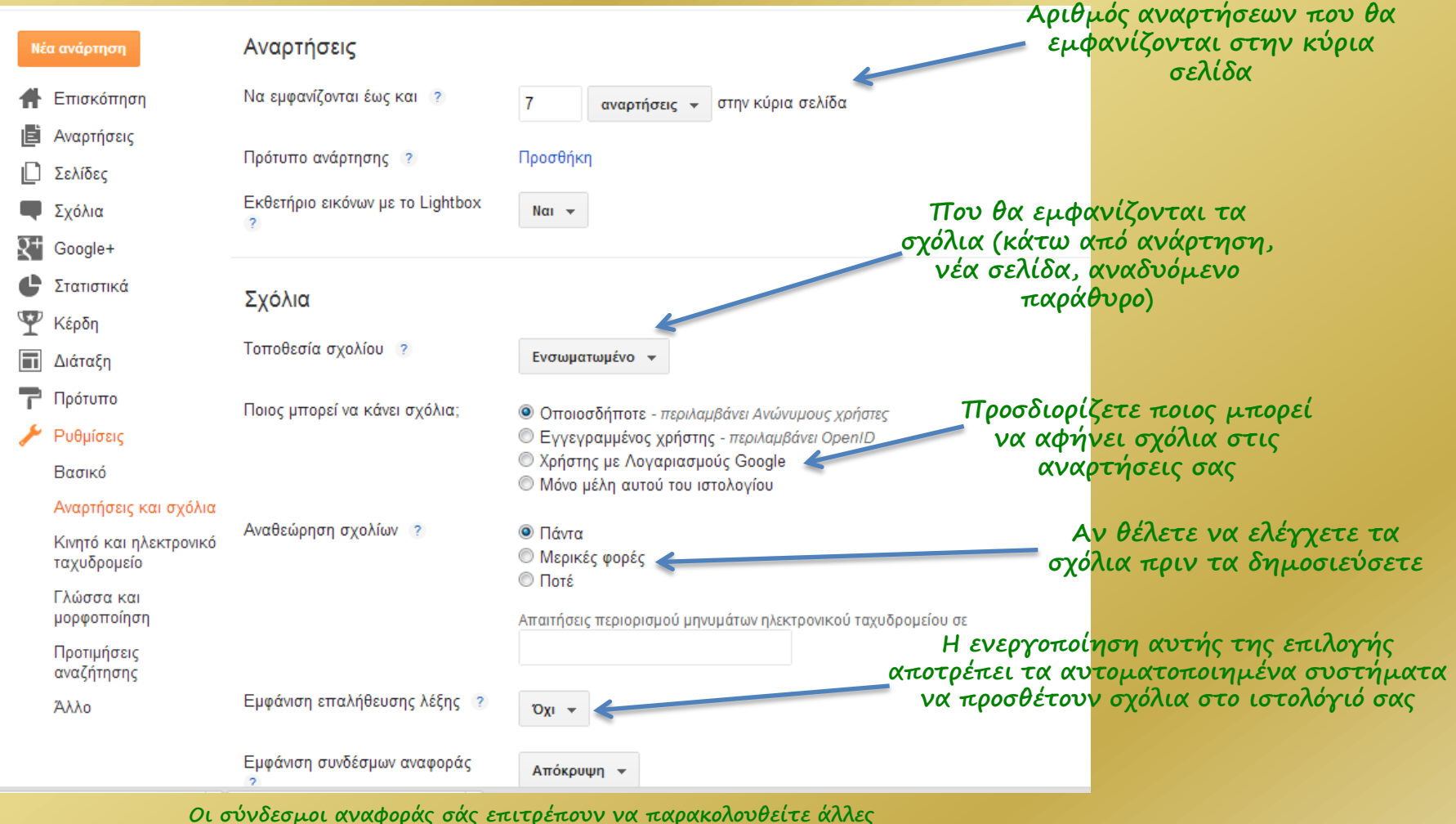

**Οι σύνδεσμοι αναφοράς σάς επιτρέπουν να παρακολουθείτε άλλες σελίδες στον ιστό που συνδέονται στις αναρτήσεις σας. Αν ο φίλος σας συνδεθεί σε μία από τις αναρτήσεις σας, η ανάρτηση θα εμφανίσει αυτόματα ότι κάποιος έχει συνδεθεί και θα παρέχει ένα μικρό απόσπασμα του κειμένου του φίλου σας, καθώς και έναν** 

**σύνδεσμο της ανάρτησής του.** Φουκαράκη Χρυσούλα - ΓΕΛ Γαζίου

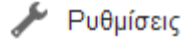

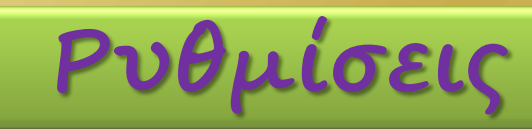

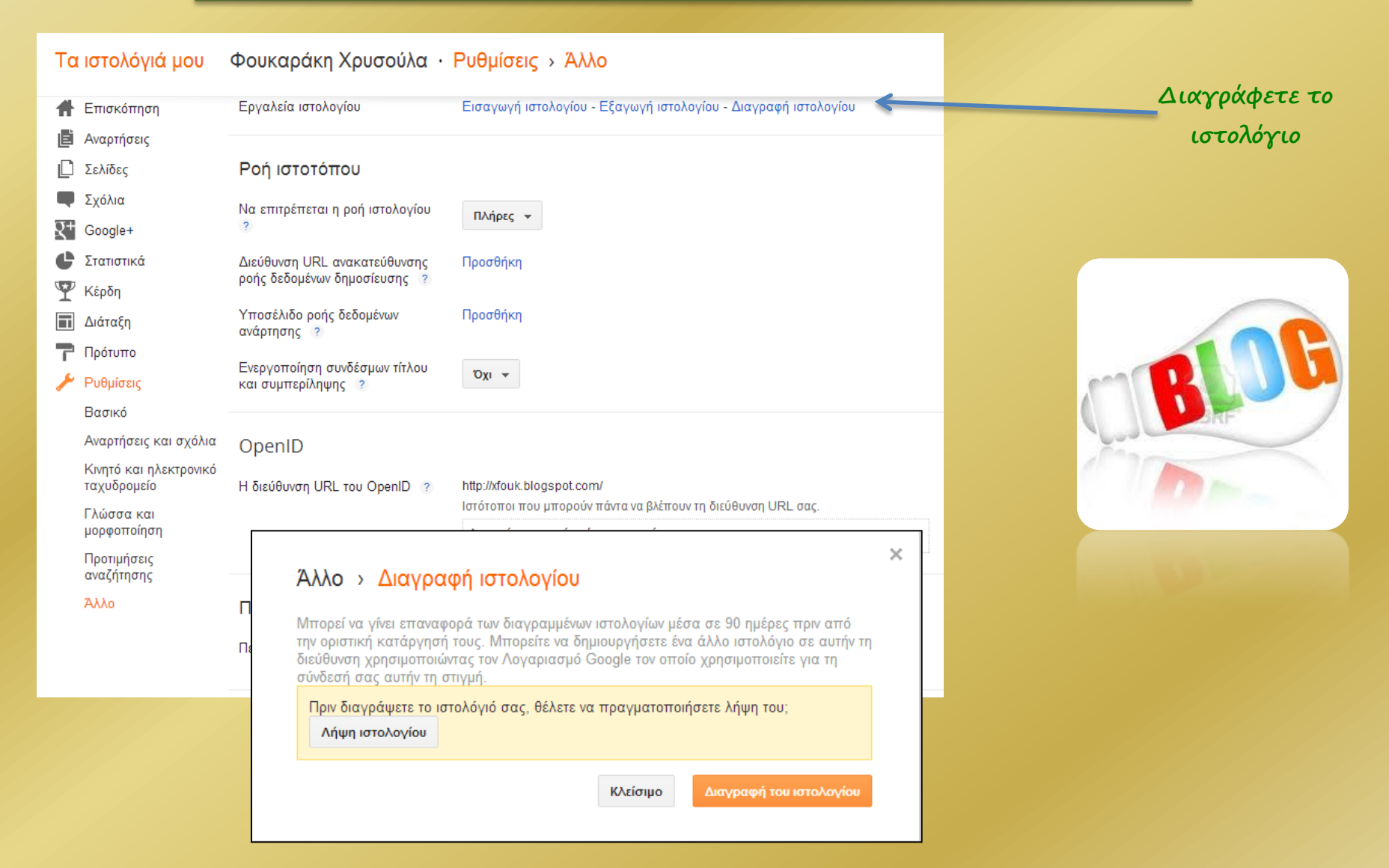

**Νέα ανάρτηση**

### **Η επιλογή νέα ανάρτηση επιτρέπει τη δημιουργία νέου άρθρου**

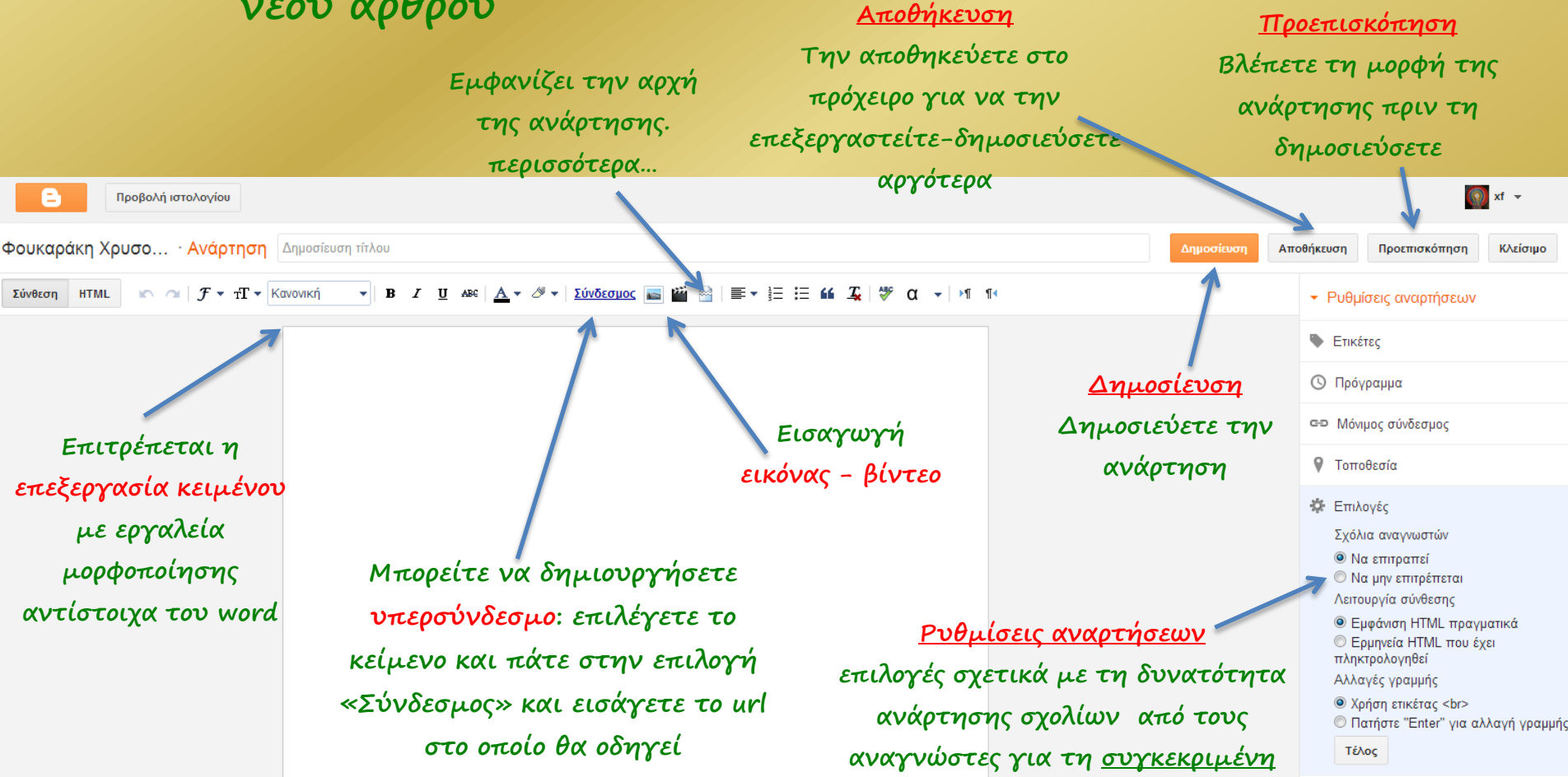

**Εισαγωγή εικόνας**

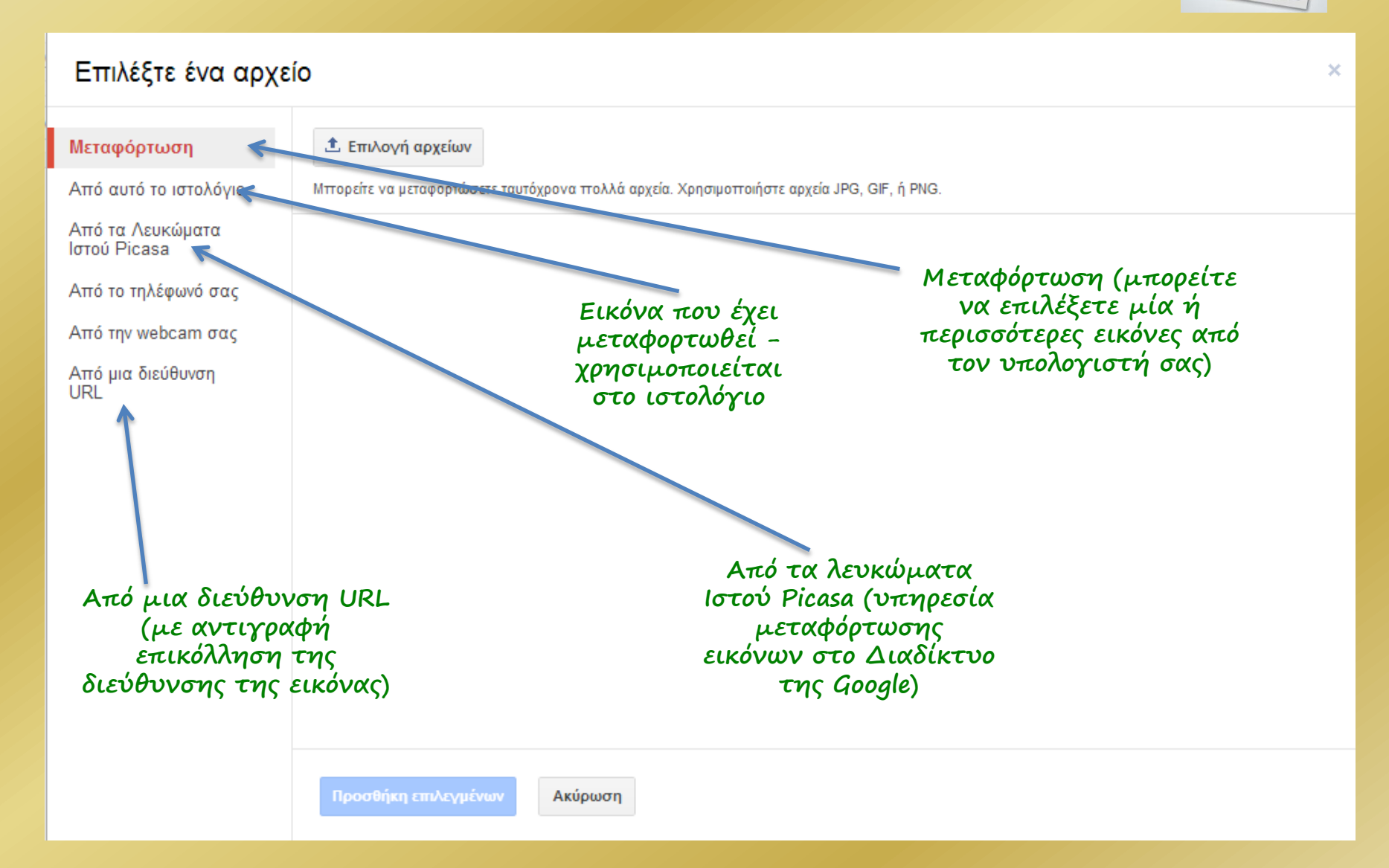

**Εισαγωγή βίντεο**

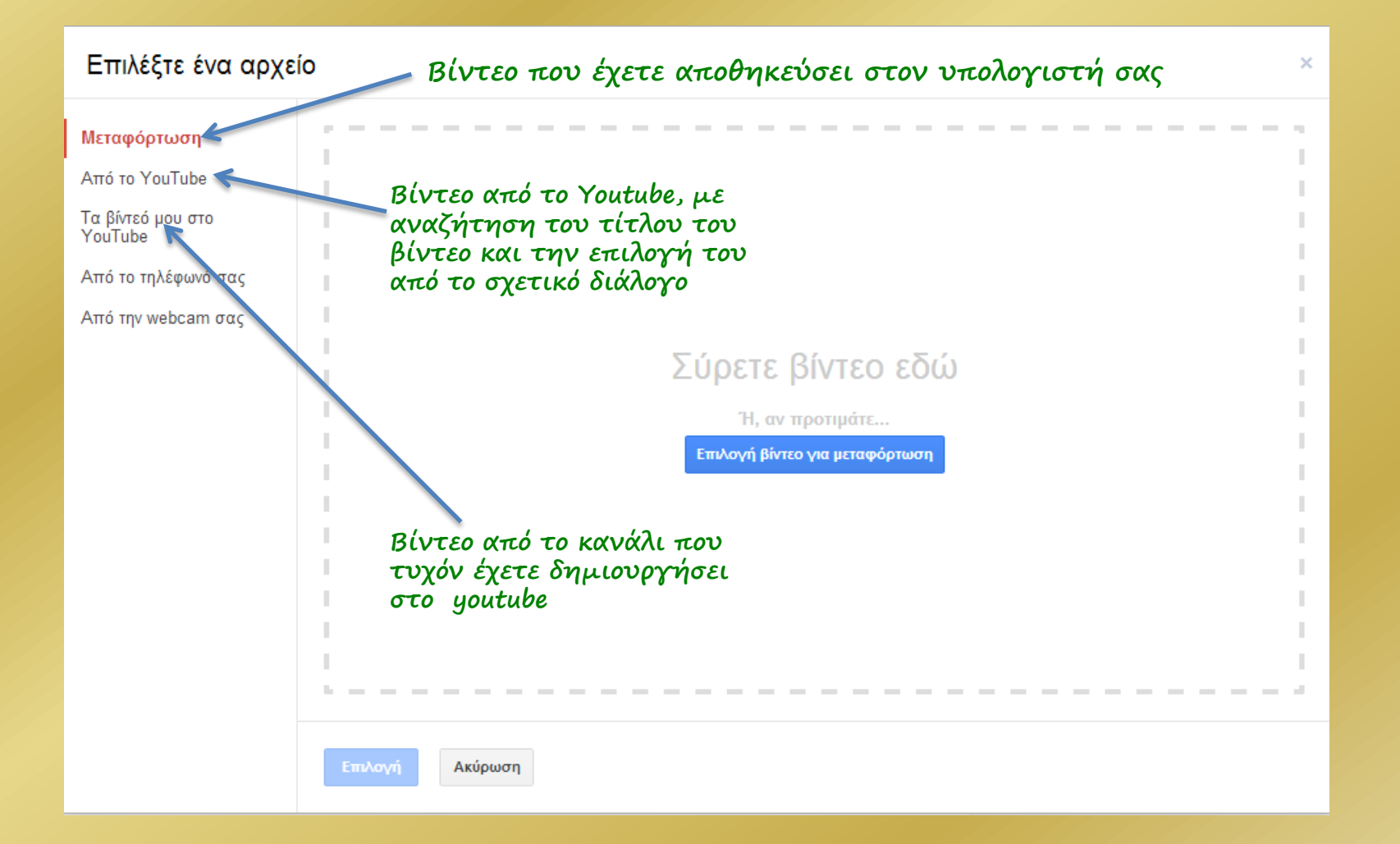

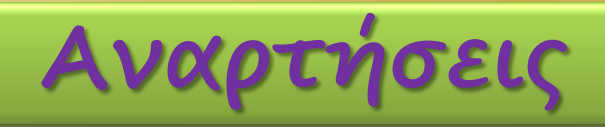

#### **Η ανάρτηση αυτή δεν έχει δημοσιευθεί ακόμα**

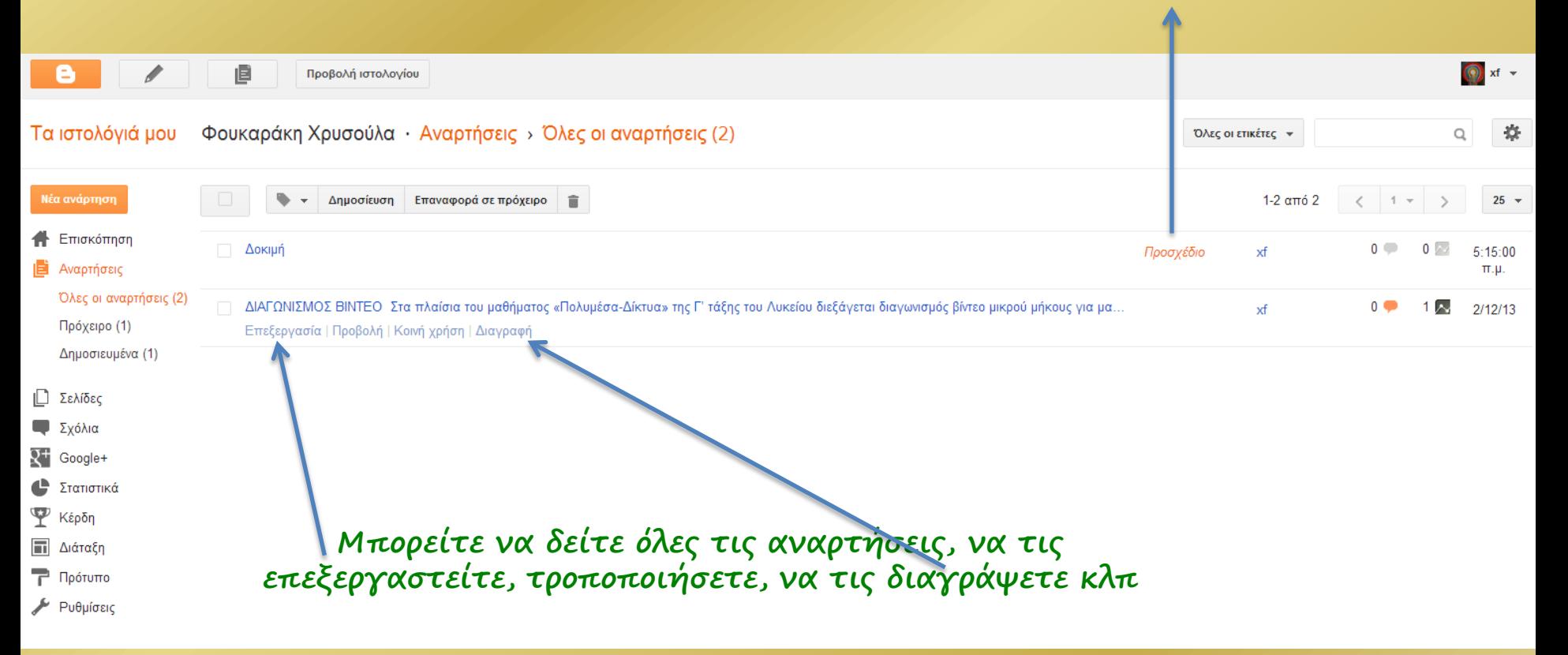

### **Στατιστικά**

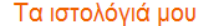

Φουκαράκη Χρυσούλα · Στατιστικά > Επισκόπηση

28 Νοε 2013 5:00 μ.μ. - 5 Δεκ 2013 4:00 μ.μ. C Τώρα Ημέρα Εβδομάδα Μήνας Συνεχώς

葊

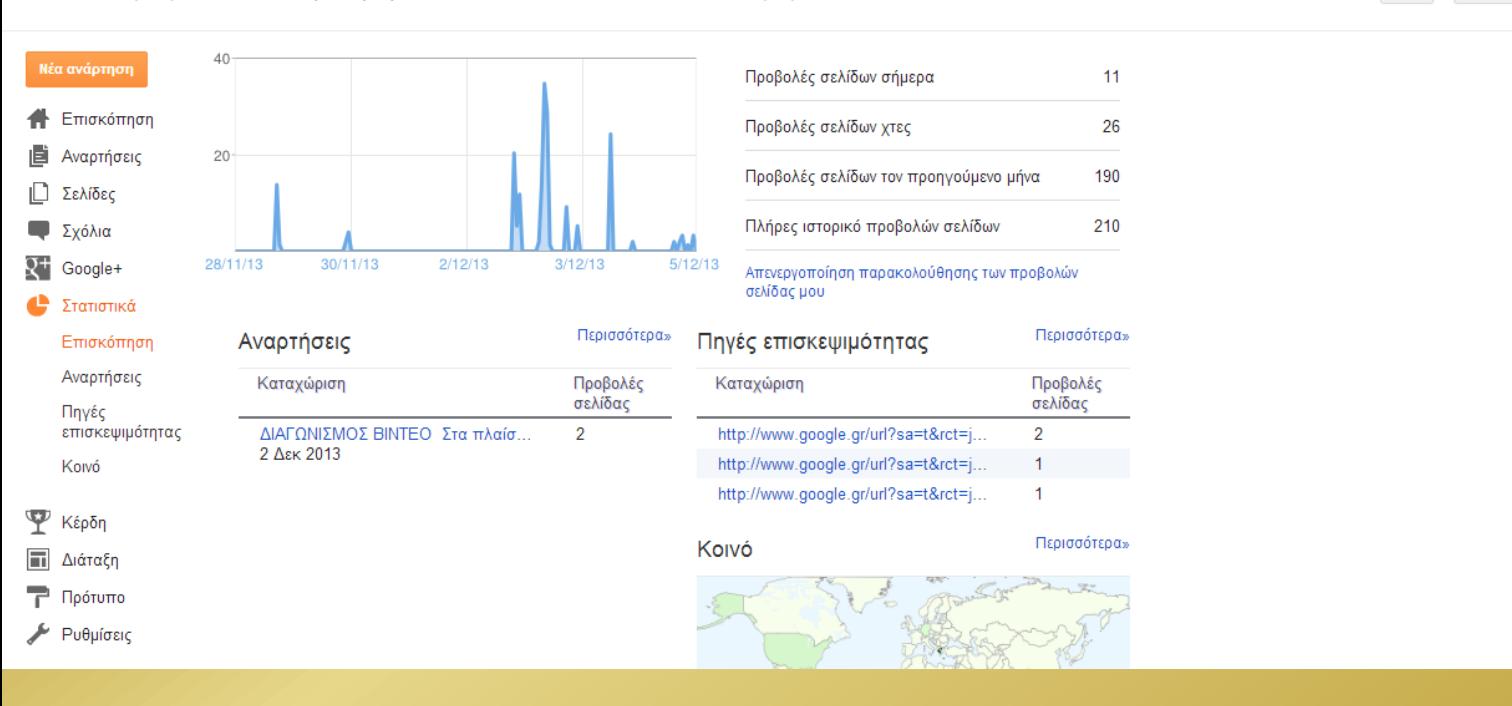

**Παρουσιάζονται ο αριθμός των προβολών ανά σελίδα και ανάρτηση καθώς και χάρτης της επισκεψιμότητας.**

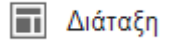

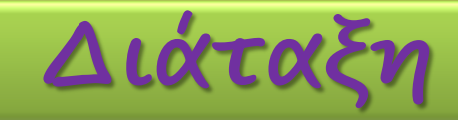

### **Μπορείτε να τροποποιήσετε τα αντικείμενα που συνθέτουν το ιστολόγιο σας. Επιτρέπεται προσθήκη και διαγραφή αντικειμένων.**

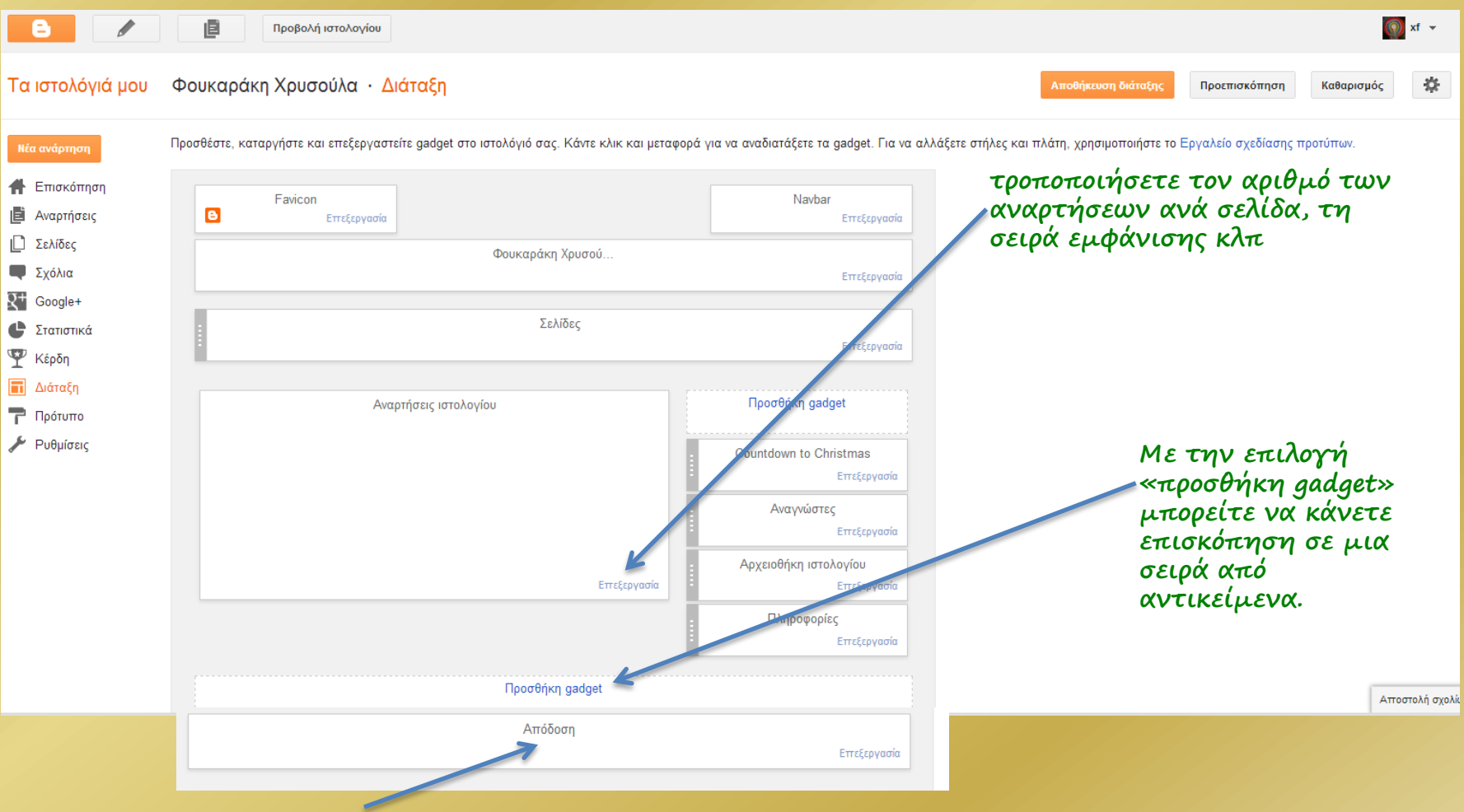

**Απόδοση Πνευματικών δικαιωμάτων** Φουκαράκη Χρυσούλα - ΓΕΛ Γαζίου

## **Προσθήκη Gadget (μικροεφαρμογές)**

÷

÷

÷

Ŧ

#### Προσθήκη gadget

Gadge

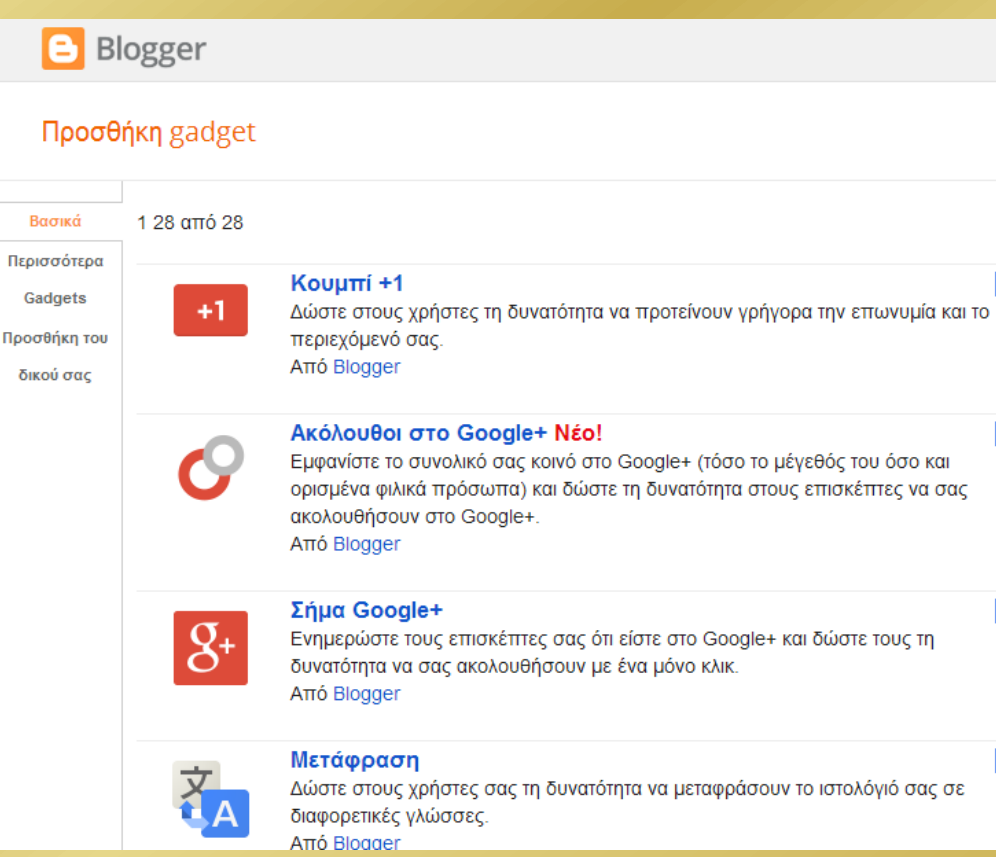

- **Στατιστικά του ιστολογίου**
- **Αναγνώστες**
- **Ετικέτες**
- **Πληροφορίες**
- **Παιχνίδια (π.χ. Fish)**
- **Δημοφιλείς αναρτήσεις**
- **Ερωτηματολόγια**
- **Ημερολόγιο**
- **Καιρός**
- **Μεταφραστής**
- **Πλαίσιο αναζήτησης**
- **Παρουσίαση**
- **Ψηφοφορία**
- **Ροή δεδομένων**
- **Τίτλους ειδήσεων**

### **Παράδειγμα: Προσθήκη μετρητή προβολών του ιστολόγιου**

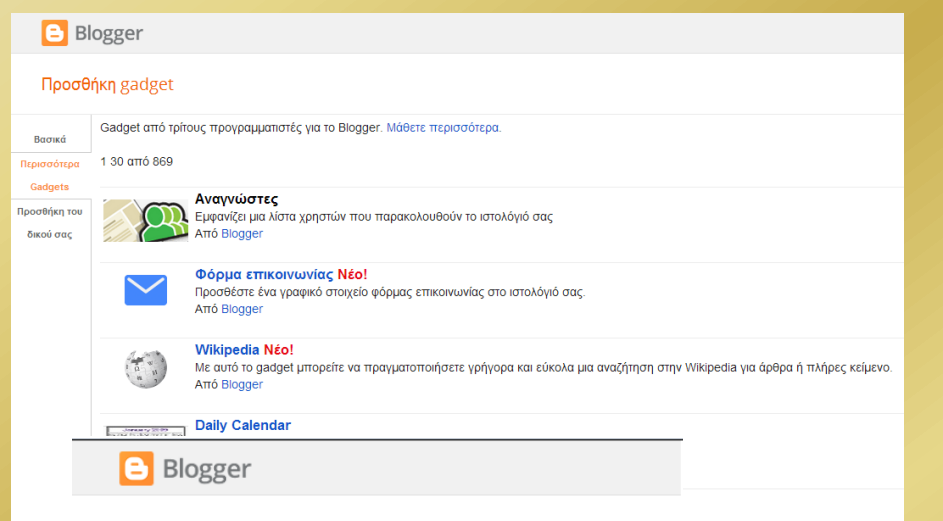

#### Διαμόρφωση γραφικού στοιχείου στατιστικών

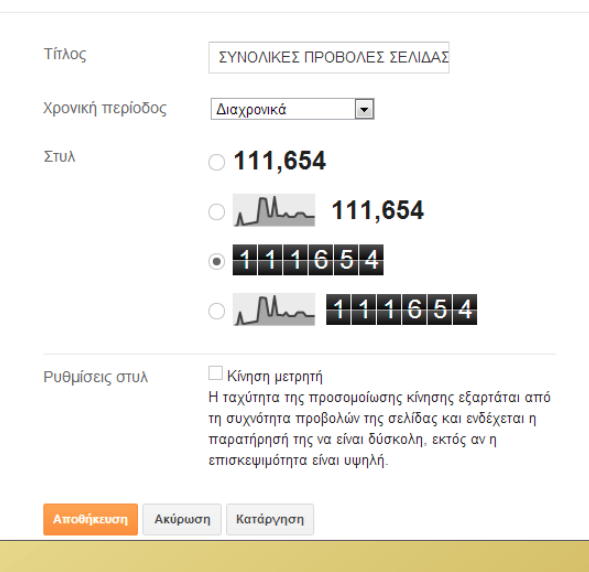

- **Πηγαίνετε στην καρτέλα «Περισσότερα gadgets»**
- **Επιλέξετε το «Αναγνώστες» (πατώντας το «+»)**
- **Κάνετε τις κατάλληλες ρυθμίσεις σχετικά με το στοιχείο αυτό (τίτλος, εμφάνιση)**
- **Πατήσετε «Αποθήκευση»**

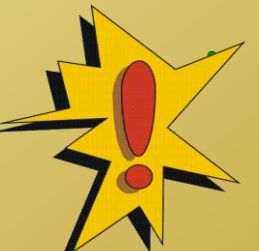

• **Αν θέλετε να αφαιρέσετε κάποιο gadget, πάτε στην καρτέλα του κ πατάτε «Κατάργηση»**

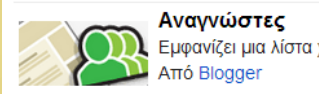

### **Εικονίδιο favicon**

Όταν ένας επισκέπτης πληκτρολογεί μια διεύθυνση στον σελιδοδείκτη του (Safari, Firefox, Opera, IE), δίπλα από τo URL, στην μπάρα διευθύνσεων, εμφανίζεται ένα εικονίδιο, το οποίο εικονίδιο ή θα είναι το default εικονίδιο του σελιδοδείκτη σας ή θα είναι ένα διαφορετικό εικονίδιο, το favicon.ico, ένα αρχείο εικόνας που έχει ορίσει ο διαχειριστής του website.

Το αρχείο της εικόνας θα πρέπει μετά να το μετατρέψετε σε εικονίδιο (αρχείο τύπου .ICO), πράγμα που μπορείτε να το κάνετε με οποιοδήποτε πρόγραμμα κατασκευής εικονιδίων ή ακόμη και online μέσω site που προσφέρουν την υπηρεσία. Μερικά από αυτά είναι:

•<http://www.favicon.cc/> •<http://tools.dynamicdrive.com/favicon/>

•<http://www.favicon.co.uk/>

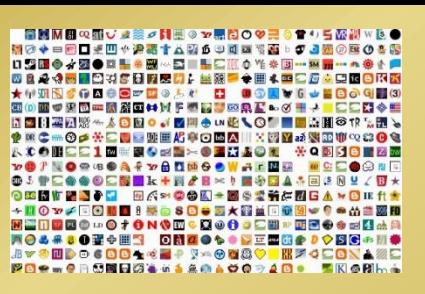

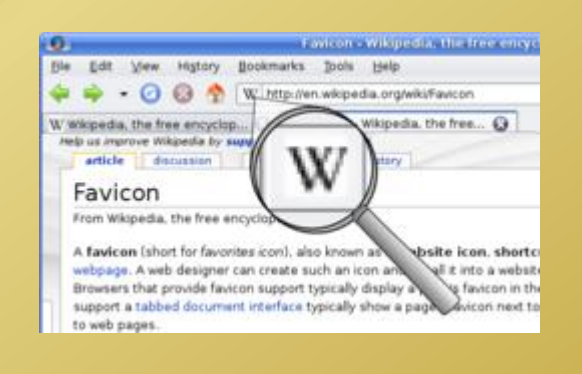

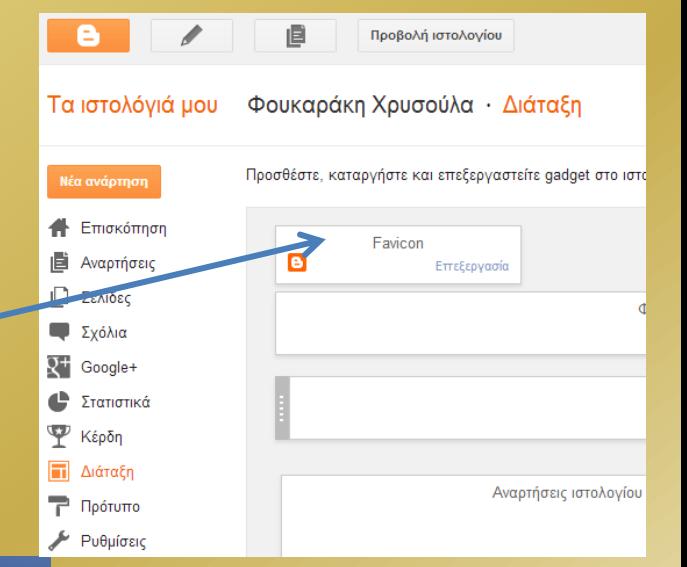

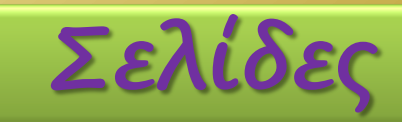

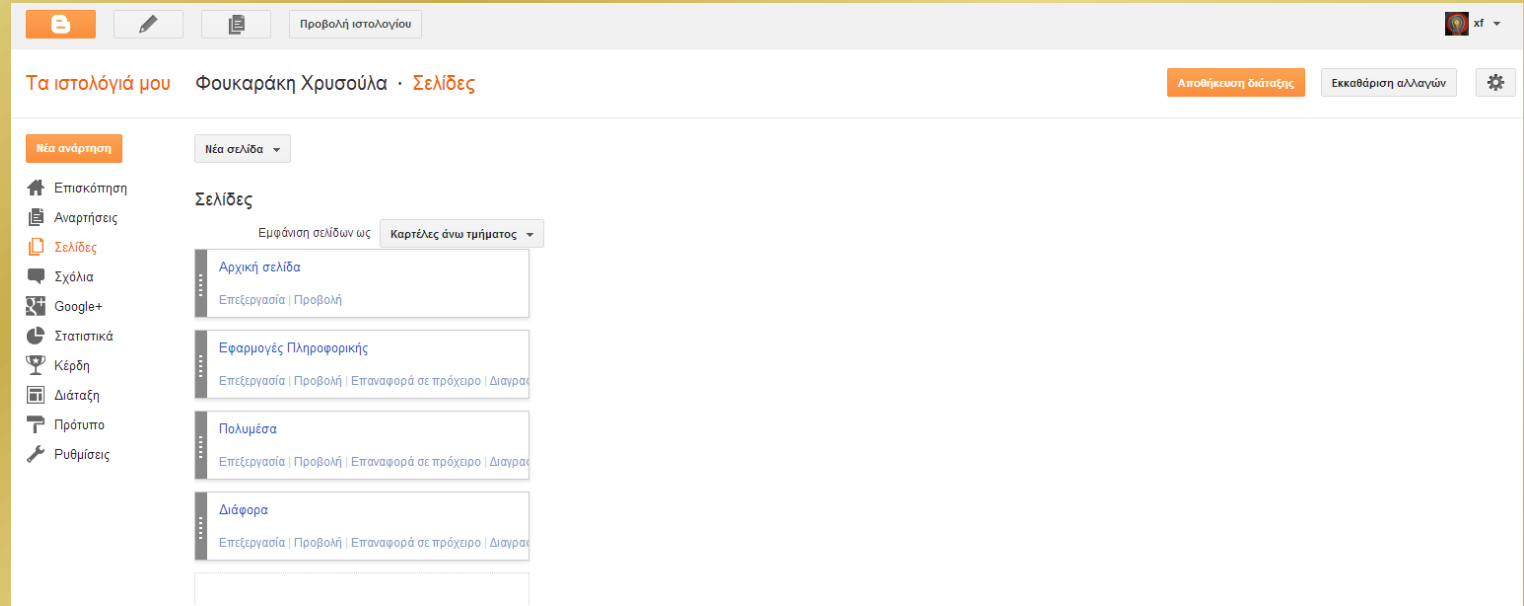

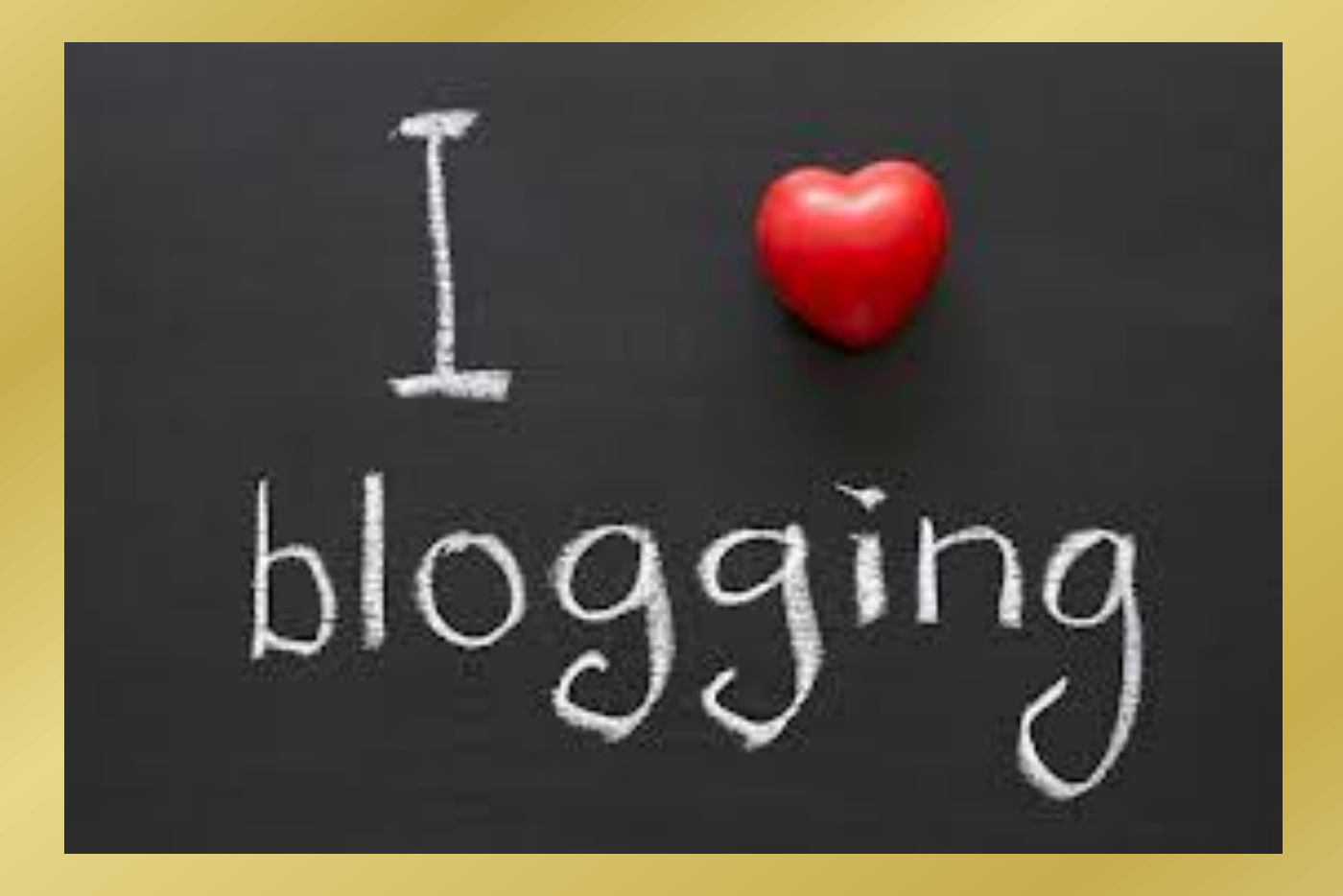